## **ARA PACS Goes Mobile**

PACS eUnity™ Mobile enables healthcare professionals to access, manipulate and collaborate over medical images.

With PACS eUnity<sup>™</sup> Mobile, you'll be able to access the fastest multi-modality solution available without the need to store images on your mobile device. Medical providers can view image modalities including CT, MRI, bone density, mammography, fluoroscopy, nuclear radiology, PET/CT, ultrasound and X-ray. PACS eUnity™ Mobile also facilitates consultations, referrals and reference.

PACS eUnity<sup>™</sup> Mobile is optimized for usability and incorporates many of the standard multitouch gestures used to interact with mobile applications. It can be accessed through any web browser, or through the mobile apps available at the App Store<sup>5M</sup> and Google Play<sup>™</sup>.

**Instructions on how to begin using the PACS eUnity**™ **Mobile application are on the reverse side.**

You can use PACS Mobile on most platforms, including Chrome™, Firefox®, Internet Explorer®, Opera™, Netscape™, Google Play™\*, Windows® , Apple® and Android™\*.

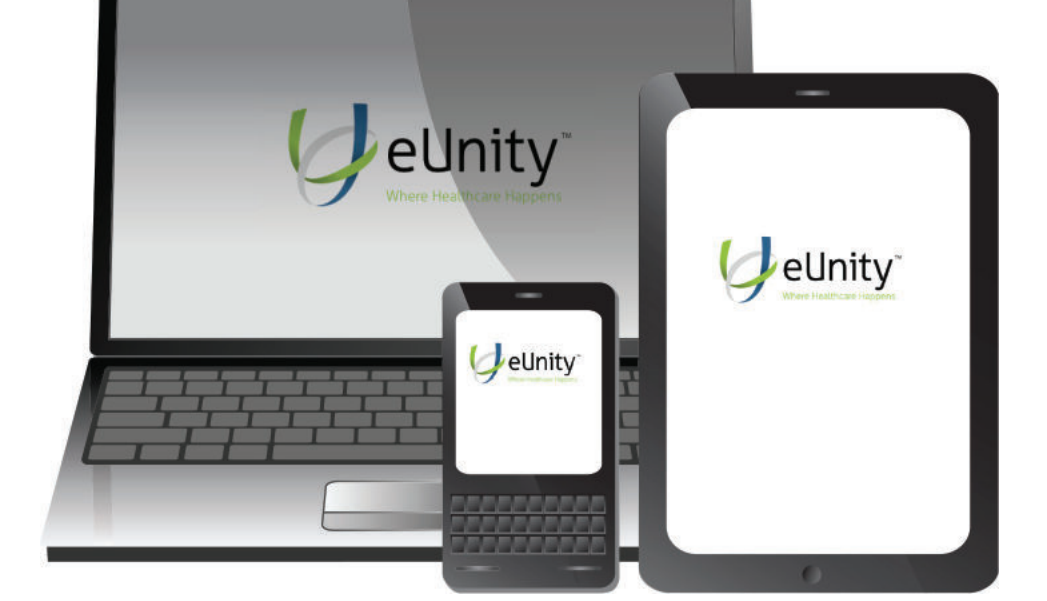

Simple. Intuitive. Secure.

## Disclaimers:

*eUnity™ Mobile is not intended for diagnostic use. eUnity™ Mobile is for reference and referral only.* Data charges may apply when using eUnity™ Mobile on your phone and not connected to Wi-fi.

\*Google Play and Android are trademarks of Google Inc.

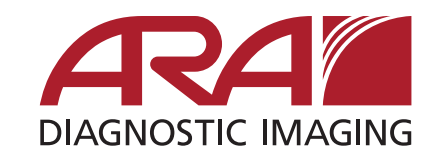

## **Accessing eUnity Mobile**

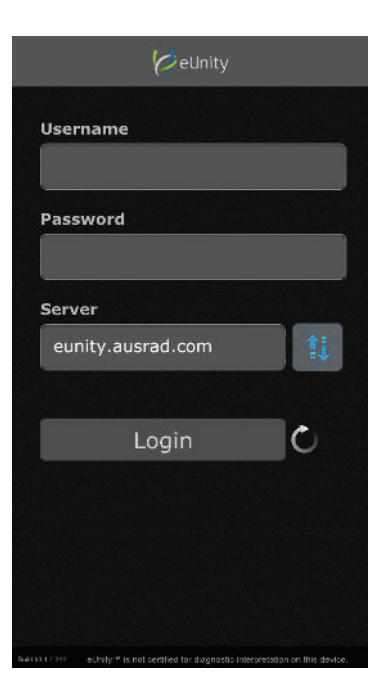

1. To access with a mobile device, begin by typing the server name eunity.ausrad.com into the server section of the log in screen. After you enter the server name for the first time it will automatically be remembered for future use.

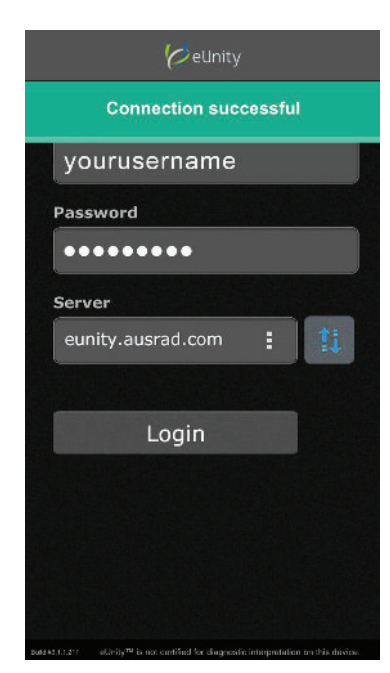

- 2. Verify your connection is good by clicking the connection icon. You should see the green bar pictured at left. If your connection is not successful, make sure your data connection is strong or that you are connected to Wi-fi.
- 3. Use your PACS username and password to log on.
- 4. Click "Login".

**Instructions on how to access eUnity from your desktop can be found on www.ausrad.com by clicking on the "PACS" navigation tab and then clicking the "eUnity" button.** 

> **For any additional questions, please contact the ARA Technical Assistance Center at 512-531-PACS (7227).**